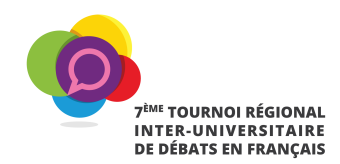

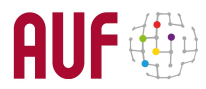

### **PROTOCOLE TECHNIQUE – COMMENT ENREGISTRER UNE VIDEO DE FACON OPTIMALE**

Le présent protocole technique a été élaboré par l'Agence Universitaire de la Francophonie Océan Indien dans le cadre du 7<sup>ème</sup> Tournoi inter-universitaire de débats oratoires en français où la prestation vidéo des participants est requise. Il comprend des recommandations qui vous permettront de tourner les vidéos par vous-même.

L'objectif n'est pas d'obtenir un résultat professionnel mais plutôt d'obtenir un résultat optimal: le meilleur résultat possible à l'aide de l'équipement dont vous disposez.

Voici donc quelques conseils pour créer des vidéos de qualité en fonction des espaces et des équipements disponibles.

### **1. Environnement du tournage**

Prenez conscience des bruits ambiants et tâchez d'éliminer ces sources. Choisissez si possible l'endroit le plus calme de la maison ou du bureau.

# **2. Équipement**

Vous pouvez utiliser :

- Un appareil photo numérique
- Un téléphone intelligent (smartphone) ou une tablette
- Une caméra d'action
- un ordinateur (PC ou Mac) avec Web Cam, une Caméra si vous en disposez.

Si vous utilisez un PC, vous pouvez simplement utiliser le logiciel CAMERA intégré au système d'exploitation Windows. Voici les instructions :

https://support.microsoft.com/fr-ca/help/17444/windows-camera-app-webcams-help

Si vous utilisez un ordinateur MAC, vous pouvez utiliser QuickTime Player. Voici les instructions : https://support.apple.com/fr-ca/HT201066

Pour les téléphones intelligents et les tablettes, Il suffit de positionner et de stabiliser l'image sur une surface ou à l'aide d'un trépied à la hauteur de votre visage. Ces appareils disposent de logiciels dédiés à la captation de vidéo, déjà intégrés avec lesquels vous êtes sans doute déjà familiers.

#### **3. Positionnement et stabilité des appareils**

L'objectif de l'appareil (téléphone ou tablette) doit être placé au centre de vos yeux. S'il pointe vers le haut ou vers le bas, cela ne vous avantagera pas. Pour la stabilité de l'appareil, vous devez le déposer sur une surface stable et immobile ou sur un trépied ou un autre support.

Si vous utilisez un ordinateur, il est possible d'utiliser la caméra interne de l'ordinateur ou de déposer la webcam sur l'écran. Pour ajuster le positionnement de la WebCam, vous pouvez déposer l'ordinateur sur des livres.

# **4. Format de l'image (ratio) et prise de vue (plan)**

Pour ce genre de vidéo témoignage, le plan idéal de l'image est celui cadrant votre visage jusqu'à la poitrine et le format de captation idéal est le format allongé. Si vous utilisez un

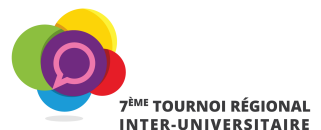

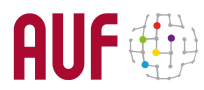

téléphone intelligent ou une tablette, le format est déjà réglé en mode allongé. Il faut simplement installer l'appareil à l'horizontal.

Il faut filmer uniquement au format paysage, suivant l'image et le format idéal ci-après :

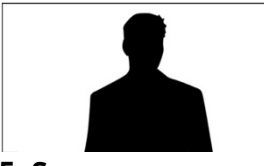

## **5. Son**

La qualité du son est un élément très important dans le cadre de l'enregistrement de votre vidéo. Il est donc préférable d'enregistrer le son à l'aide du dictaphone de votre téléphone portable (le fichier audio devra nous être envoyé) ou d'utiliser les microphones externes si vous en avez un. Ceux venant avec les casques d'écoute USB sont généralement satisfaisants. L'idéal est de faire quelques tests de son avant de vous enregistrer.

Dans le cas où vous ne disposerez pas d'un microphone, assurez-vous d'effectuer le tournage dans une pièce calme, fermée, loin de tous bruits environnants.

#### **6. Eclairage**

La principale source de lumière doit provenir à partir du derrière de l'appareil électronique vers vous. Et non le contraire. Il faut aussi s'assurer que le principal faisceau de lumière qui pointe en votre direction n'est pas trop fort. Si vous avez une fenêtre, vous pouvez utiliser la lumière naturelle qui donne un bon rendu de l'image.

Nous vous recommandons donc de faire quelques tests de lumière et d'évaluer vos options avant d'enregistrer votre vidéo.

## **7. Arrière-plan**

Comme vous tournerez probablement votre vidéo de votre domicile/bureau/lieu de travail (exemple médiathèque, salle d'étude), l'arrière-plan dévoilera un peu plus de vous. Il y'a donc plusieurs options s'offrant à vous.

• Fond unique. Vous pouvez opter pour un fond uni – un mur peint d'un ton uni blanc, de couleur.

- Espace de bureau ou bibliothèque.
- Fond bâche représentant votre université.

# **8. Lecture des notes écrites**

Si vous avez besoin de notes écrites lors de l'enregistrement vidéo, il y a plusieurs options à votre disposition : vous pouvez utiliser les outils de présentation comme PowerPoint, Keynote ou simplement Word pour afficher et lire vos notes, dans le cas où vous utilisez un ordinateur avec une WebCam pour l'enregistrement de la vidéo.

Si vous utilisez un téléphone intelligent, vous pouvez demander à une personne de les tenir pour vous au-dessus de l'appareil. Ou encore vous pouvez utiliser un ordinateur déposé sur une surface haute – chaise, banc ou autre mobilier et le placer tout juste en dessous de l'appareil d'enregistrement. Mais assurez-vous qu'il n'y ait pas trop de décalage avec l'appareil électronique qui enregistre car vos yeux ne seront plus alignés avec l'objectif.

#### **9. Enregistrement par petites séquences**

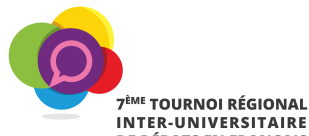

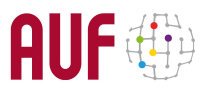

Vous pouvez enregistrer votre vidéo en petites séquences si cela est plus facile pour vous. Par exemple, plutôt qu'un enregistrement long, en continu, vous pouvez nous acheminer quelques petits segments vidéo ( correspondant aux différentes parties du débat). Il faudra joindre avec la vidéo des indications pour chaque segments de vidéos (exemple : prise de parole N°1 – introduction du premier membre de l'équipe etc). Nous allons jumeler les segments au montage.

## **10. Transmission du/des fichiers à l'organisateur local et/ou à l'AUF**

Le lien de depôt des vidéos sera communiqué ultérieurement

#### **11. Consentement**

Les vidéos transmises seront exploitées, modifiées et diffusées sur les plateformes de communication de l'AUF (sites internet, réseaux sociaux, listes de diffusion…) et de ses partenaires.

C'est pour cette raison que nous avons besoin que vous complétiez, que vous signiez et que vous nous retourniez en format PDF le formulaire d'autorisation de droit à l'image pour l'usage d'enregistrement vidéo et audio joint.